## **Windows XP Professional (klassisches Startmenü)**

 $(Start) \rightarrow (Einstein) \rightarrow (Systemsteuerung)$  auswählen:

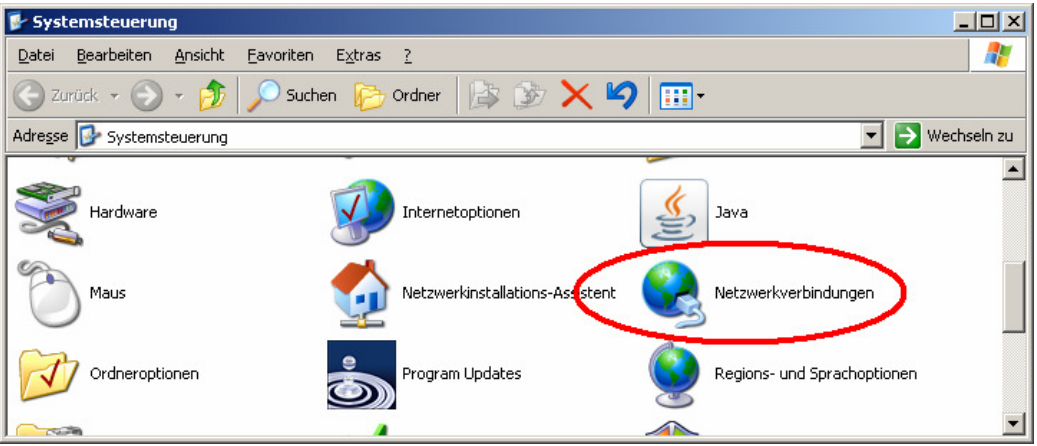

## (Netzverbindungen) öffnen:

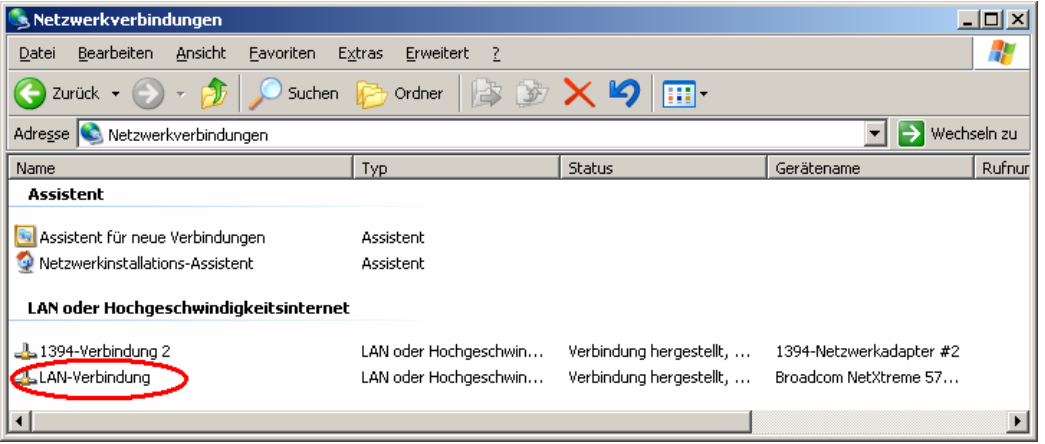

## Öffnen der (LAN-Verbindung):

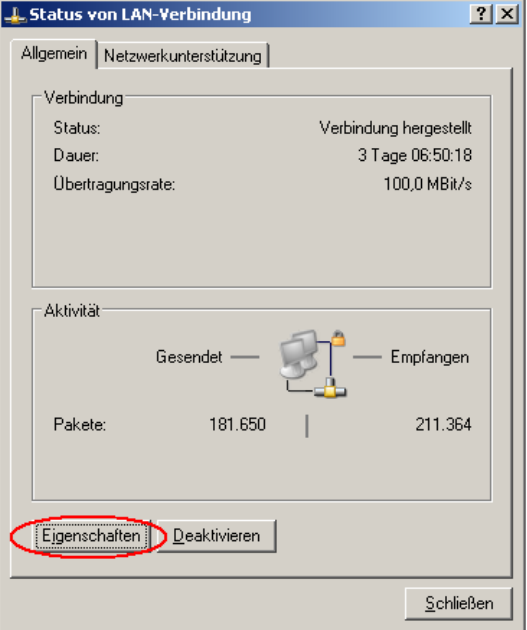

(Eigenschaften) der LAN-Verbindung:

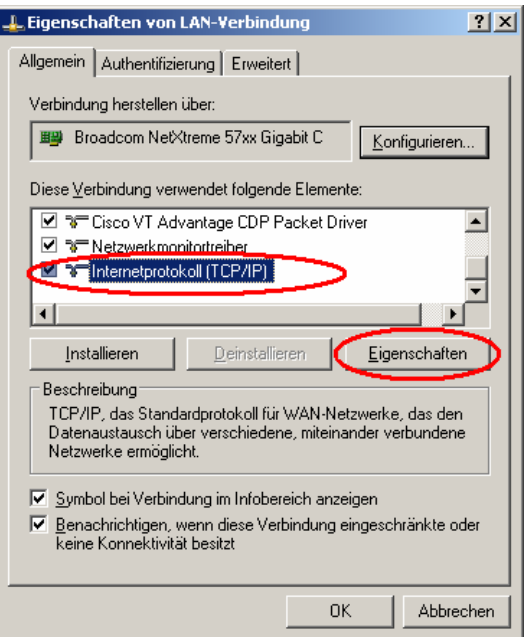

(Internetprotokoll) markieren und (Eigenschaften) auswählen:

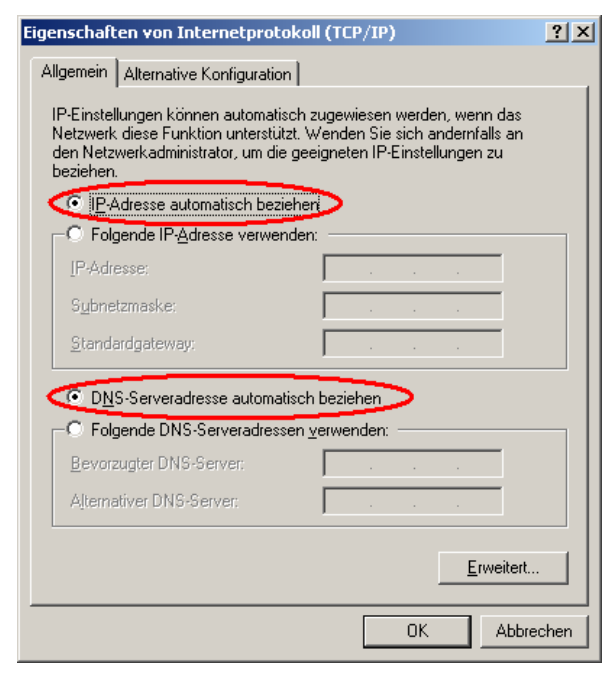

Hier müssen beide Einstellungen auf " ... automatisch beziehen" stehen. Notwendige feste IP-Adressen für das eigene Heim-Netzwerk können bei (Alternative Konfiguration) eingestellt werden.